# GENOA Transformer © Pre-Install Checklist

Version 2.3 (Revision 136) Last Update 14.05.2018

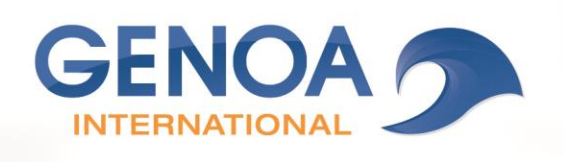

opyright by GENOA International GmbH. Copying and use only for internal purposes of the client. Any other use requires the consent of GENOA.

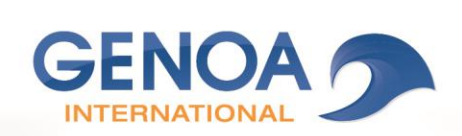

## TABLE OF CONTENTS

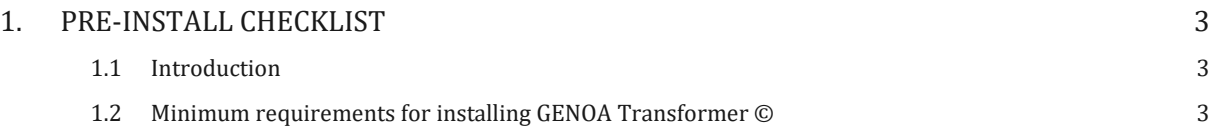

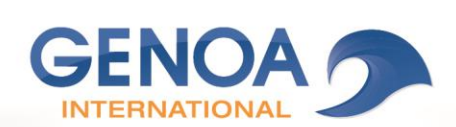

# <span id="page-2-0"></span>1. PRE-INSTALL CHECKLIST

### <span id="page-2-1"></span>1.1 INTRODUCTION

Verify that the following requirements are met before you install GENOA Transformer ©.

You can download the GENOA Transformer © software from the GENOA Customer Portal web page. For more information about installing and configuring GENOA Transformer © version 2, see the installation and configuration content.

When you verify requirements in this document, see the Compatibility matrix.

### <span id="page-2-2"></span>1.2 MINIMUM REQUIREMENTS FOR INSTALLING GENOA TRANSFORMER ©

#### 1.2.1 PRE-INSTALL CHECKLIST FLOW CHART

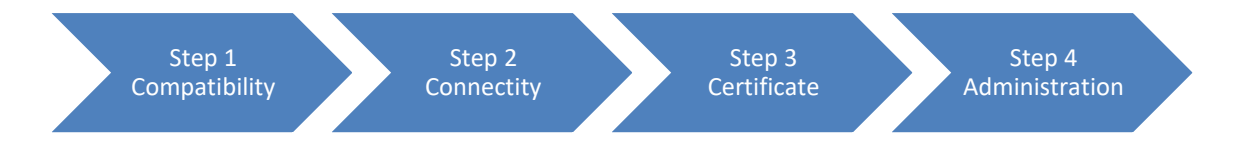

#### 1.2.2 STEP1: COMPATIBILITY

The following requirements apply when you need to configure computers or devices to support GENOA Transformer © in your organization.

#### **Complete Requirement**

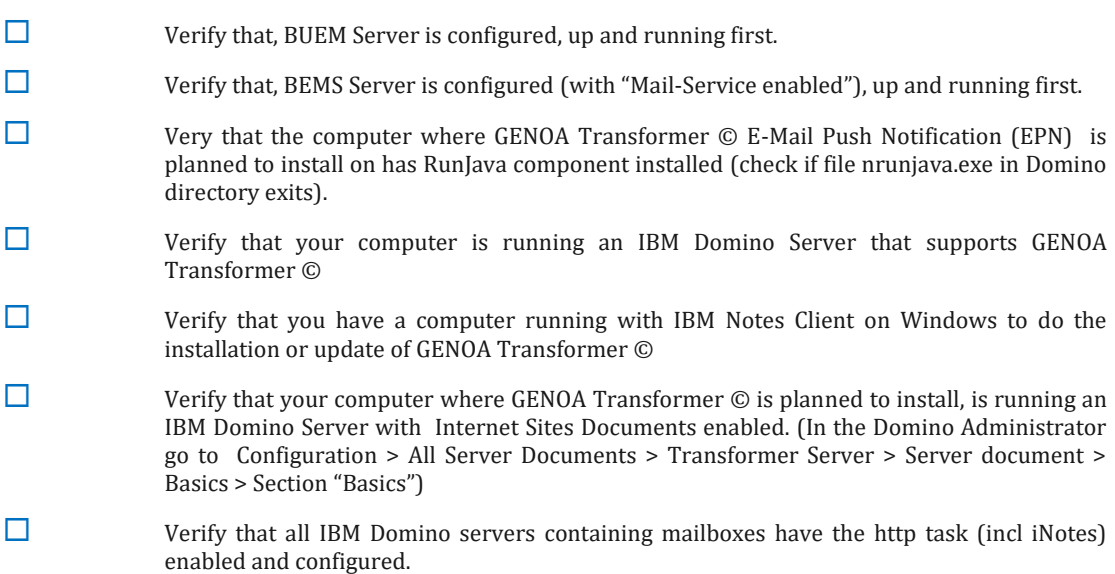

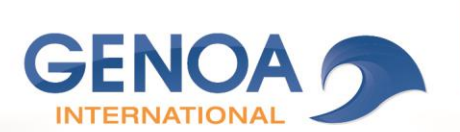

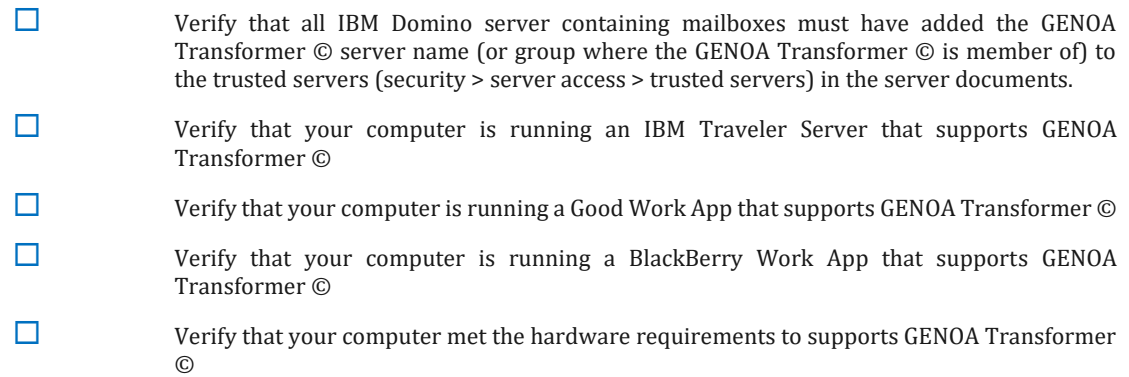

#### 1.2.3 STEP2: CONNECTIVITY

The following requirements apply when you need to configure computers or devices to support GENOA Transformer © in your organization.

#### **Complete Requirement**

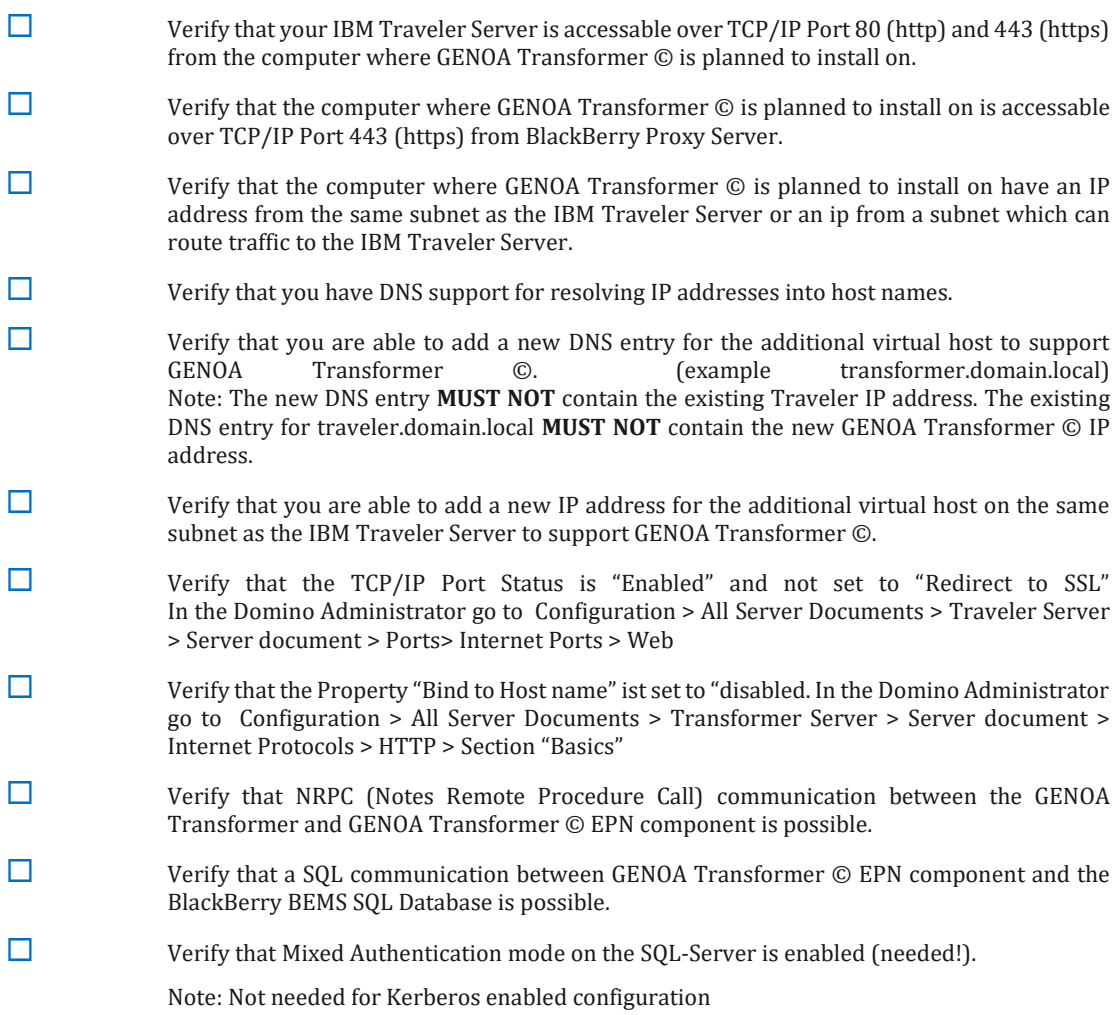

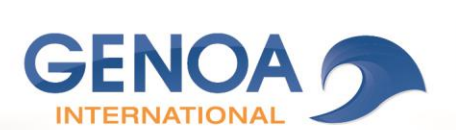

 Verify that a SQL-only user (no windows-user!) with read-only access to the BEMS DB and set default DB to BEMS DB also exits.

Note: For Kerberos enabled configuration must be a windows user

 Verify that a outgoing connection to gdweb.good.com (TCP-Port 443) can be established over a direct link or a HTTP-proxy (with or without authentication enabled).

 $\Box$  Verify that a outgoing connection to license.genoa.at (TCP-Port 443) can be established over a direct link or a HTTP-proxy (with or without authentication enabled).

 Verify that for Notes Native Encryption (NNE) Reading Support by GENOA Transformer © following is enabled.

> - HTTP/HTTPS communication between the GENOA Transformer and the IBM Domino Servers containing mailboxes.

> - The GENOA Transformer © host name and IBM Domino Servers containing mailboxes host names must be in the same DNS Domain (example transformer.domain.local matches mailserver.domain.local)

#### 1.2.4 STEP3: CERTIFICATE

The following requirements apply when you need to configure computers or devices to support GENOA Transformer © in your organization.

#### **Complete Requirement**

 Verify that one certificate (example selfsign with 1024 Bit) for the virtual host (example transformer.domain.local) is available.

> Generating a keyring file with a **self-signed** SHA-2 cert using OpenSSL and kyrtool [https://www-10.lotus.com/ldd/dominowiki.nsf/dx/Self-signed\\_SHA-](https://www-10.lotus.com/ldd/dominowiki.nsf/dx/Self-signed_SHA-2_with_OpenSSL_and_kyrtool?open)[2\\_with\\_OpenSSL\\_and\\_kyrtool?open](https://www-10.lotus.com/ldd/dominowiki.nsf/dx/Self-signed_SHA-2_with_OpenSSL_and_kyrtool?open)

How to set up SSL using a **third-party Certificate Authority (CA)** <http://www-01.ibm.com/support/docview.wss?uid=swg21268695>

Note: For more information see the IBM Domino documentation.

#### 1.2.5 STEP4: ADMINISTRATION

The following requirements apply when you need to configure computers or devices to support GENOA Transformer © in your organization.

#### **Complete Requirement**

 Verify that a IBM Domino native Application can be installed on the IBM Domino Server where GENOA Transformer © is planned to install on.